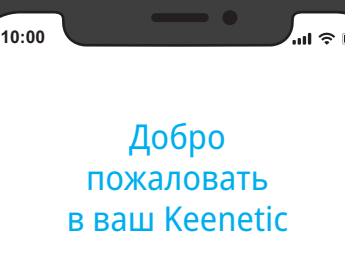

# KEENETIC RUNNER 4G

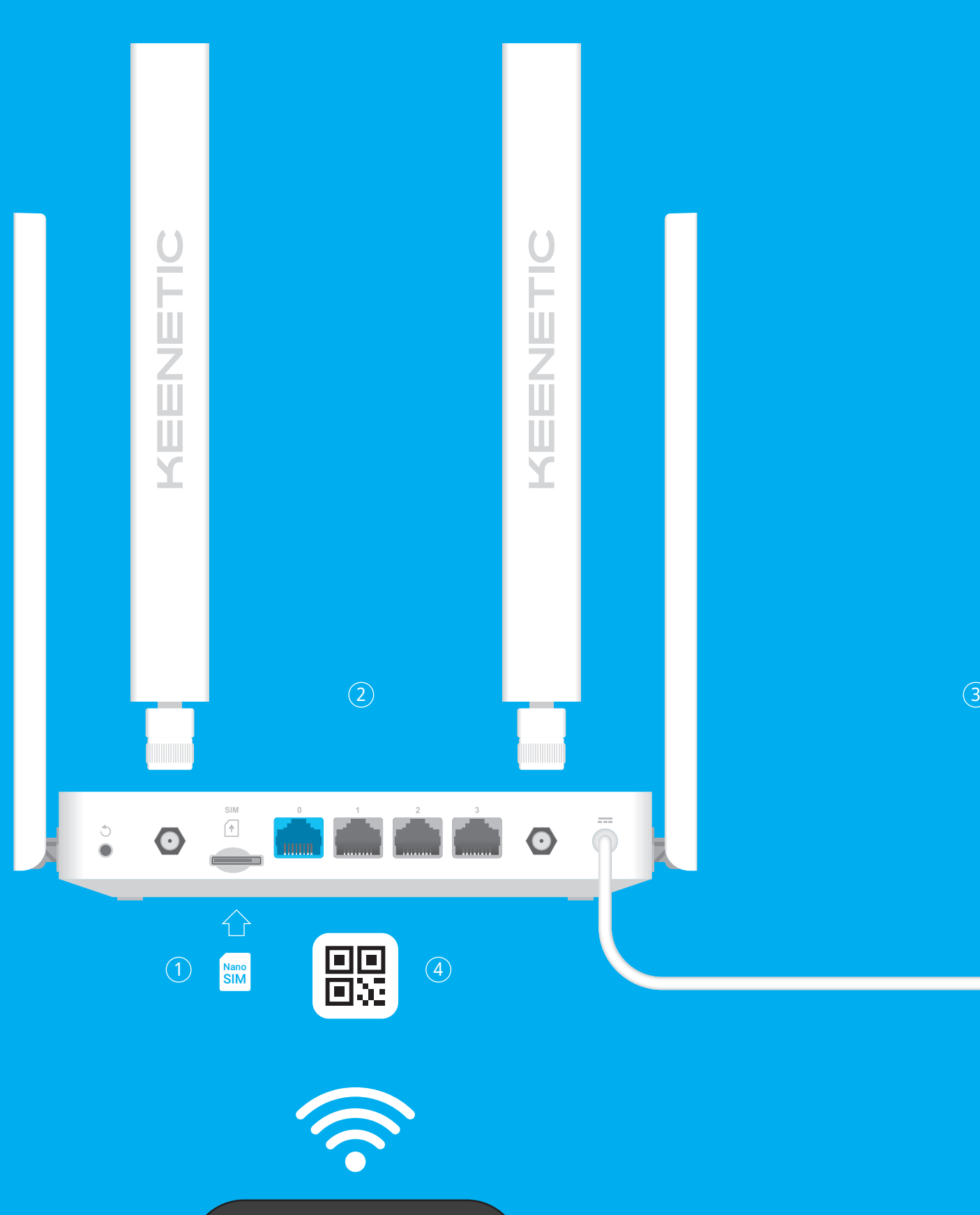

Далее

 $\circ$ 

# **Инструкция по применению**

Интернет-центр с модемом 4G, Mesh Wi-Fi N300 и 4-портовым Smart-коммутатором Модель: **KN-2211**

# **Установка интернет-центра Keenetic Runner 4G**

- 1. Вставьте SIM-карту стандарта Nano-SIM в **Cлот для SIM-карты** на задней панели интернет-центра Keenetic Runner 4G (далее «интернет-центр Keenetic») контактами вниз, до щелчка. Активированную Nano-SIM-карту вы можете приобрести у оператора сотовой связи.
- 2. Присоедините 4G-антенны из комплекта поставки и расположите их вертикально.
- 3. Разместите ваш интернет-центр Keenetic рядом с электрической розеткой. Для лучшей зоны покрытия беспроводной сети располагайте интернет-центр Keenetic на открытом пространстве. Включите интернет-центр Keenetic в электросеть через прилагаемый адаптер питания. Дождитесь, когда индикатор (<sup>I</sup>) (**Статус**) и индикатор **<u>** $\hat{\mathcal{P}}$ **</u>** (Сеть Wi-Fi) на передней панели начнут гореть не мигая.
- 4. Подключите смартфон или ноутбук к интернет-центру Keenetic по беспроводной связи Wi-Fi. Заводские имя (SSID) и пароль Wi-Fi-сети напечатаны на идентификационной наклейке с обратной стороны интернет-центра вместе с QR-кодом, который при сканировании автоматически подключит ваше мобильное устройство к Wi-Fi-сети интернет-центра. Или же подключите компьютер к интернетцентру с помощью прилагаемого кабеля Ethernet.
- 5. При успешном подключении к интернет-центру Keenetic на экране смартфона или ноутбука появится окно **Мастера первоначальной настройки**. Если окно не появляется, откройте в браузере адрес **my.keenetic.net** и следуйте инструкциям.

**Примечание:** Если **Мастер первоначальной настройки** не появляется, пожалуйста, обратитесь к разделу «Если что-то пошло не так» ниже.

> За технической поддержкой и другой информацией, пожалуйста, обращайтесь на сайт **help.keenetic.com**

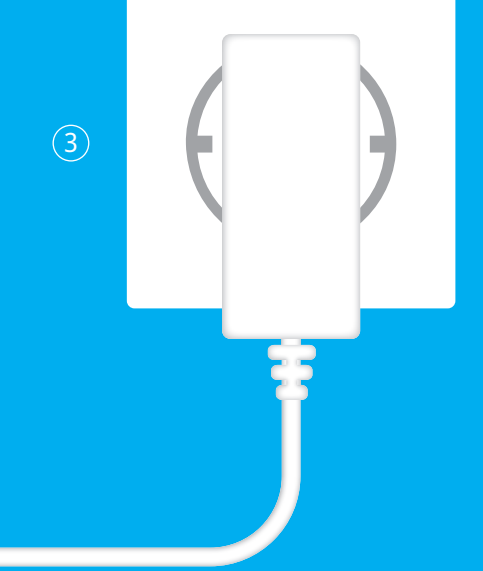

#### **Комплектация**

- **●** 1 интернет-центр с предустановленной KeeneticOS;
- **●** 2 всенаправленные 4G-антенны;
- **●** 1 адаптер питания от бытовой сети 100–240 В,
- класс энергоэффективности VI; **●** 1 кабель Ethernet;
- **●** 1 инструкция по применению.

# **Инструкции по технике безопасности**

- **●** Интернет-центр предназначен для работы только в помещении, не используйте его на улице.
- **●** Перед использованием снимите все защитные наклейки с интернет-центра, не блокируйте вентиляционные отверстия.
- **●** Не эксплуатируйте интернет-центр в тесном замкнутом пространстве. Обеспечьте свободный доступ к адаптеру питания.
- **●** Используйте только адаптер питания из комплекта поставки. В случае его повреждения немедленно отключитесь от электросети.
- **●** Интернет-центр и его адаптер питания не содержат деталей, обслуживаемых пользователем. НЕ ПЫТАЙТЕСЬ ИХ ВСКРЫТЬ.
- **●** Выбирайте для установки место вдали от источников воды и влаги, тепла и прямых солнечных лучей.
- **●** При настенной установке используйте крепеж, соответствующий по размерам и прочности, способный выдержать четырехкратный вес интернет-центра.

# Потоположить [3.0 мм

**Изготовитель**

Гонконг, Норт-Пойнт, Электрик-роуд, 180, АТ-тауэр, офис 1202, Кинетик Лтд. Страна производства — Китай.

20 мм или длиннее  $\qquad \qquad -$  67 мм

#### **Импортер**

### **Почему я не могу выйти в интернет через 4G/3G-соединение?** 1. Если индикатор <sup>2</sup> (Сотовая Сеть) горит

ООО «КИНЕТИК», 117437, Россия, г. Москва, ул. Островитянова, д. 11, к.1, +7 495 646 86 36, если не заявлено иное. В ином случае информацию смотреть на дополнительной наклейке.

# **Уполномоченное лицо на территории Российской Федерации**

ООО «КИНЕТИК СЕРВИС», 117279, Россия, г. Москва, ул. Островитянова, д. 37а, эт. 1, пом. I, комн. 2, +7 495 260 11 37.

# **Информация о сертификации**

Интернет-центр одобрен к применению государственными органами по сертификации и соответствует ТР ТС 004/2011 «О безопасности низковольтного оборудования», ТР ТС 020/2011 «Электромагнитная совместимость технических средств». Ознакомиться с действующими в вашей стране сертификатами можно на веб-сайте **keenetic.ru** **3.** Если индикатор <sup>®</sup> (Сотовая Сеть) горит синим или зеленым цветом, убедитесь, что на счету вашей SIM-карты достаточно средств.

# **Если что-то пошло не так**

**4.** Если индикатор **Ф** (Интернет) горит, проверьте проводное или Wi-Fi-соединение между интернет-центром Keenetic и вашим домашним устройством, включая используемые ретрансляторы.

# **Что делать, если страница Мастера первоначальной настройки или веб-конфигуратора интернет-центра Keenetic не открывается?**

**1.** Убедитесь, что ваш смартфон или ноутбук подключены к интернет-центру Keenetic и настроены на автоматическое получение IP-адреса и DNS-серверов.

- 1. Если индикатор **Ф (Интернет)** не горит, обратитесь к вашему провайдеру, чтобы убедиться, что услуга вам предоставляется и вы используете правильные параметры соединения: логин, пароль, протокол проверки подлинности, MAC-адрес и т. д. Внесите необходимые изменения.
- **2.** Если индикатор **Ф** (Интернет) горит, проверьте проводное или Wi-Fi-соединение между интернет-центром Keenetic и вашим домашним устройством, включая используемые ретрансляторы.

**2.** Проверьте, что вы правильно ввели веб-адрес интернет-центра: **my.keenetic.net**, или **192.168.1.1**, или **192.168.2.1**. **3.** Перезагрузите ваш смартфон или ноутбук. Отключите интернет-центр от электросети

и включите снова.

**4.** Если предыдущие рекомендации не помогли, восстановите заводские установки интернет-

центра Keenetic.

красным цветом:

**a.** Убедитесь, что ваша SIM-карта правильно вставлена в SIM-слот и что она поддерживает сервис передачи данных по 4G или 3G. **b.** Проверьте, требуется ли PIN-код, и если да, введите корректный PIN-код, предоставленный вашим оператором сотовой связи в настройках интернета.

**2.** Если индикатор <sup>(2)</sup> (Сотовая Сеть)

мигает синим цветом:

**a.** Убедитесь, что срок действия SIM-карты

не истек.

**b.** Убедитесь, что интернет-центр находится в зоне обслуживания вашего оператора

сотовой связи.

**c.** Уточните у вашего оператора сотовой связи, включена ли для вашего аккаунта услуга

доступа в интернет.

**d.** Уточните у вашего оператора сотовой связи, не находитесь ли вы в зоне роуминга. Если да, убедитесь, что роуминг разрешен для вашего аккаунта, а в настройках вашего интернетцентра Keenetic включена соответствующая

опция.

**e.** Убедитесь, что параметры, предоставленные вашим оператором сотовой связи, правильно указаны в настройках интернет-центра.

# **Почему я не могу выйти в интернет через проводное соединение или DSL / Оптический / Кабельный / Спутниковый модем?**

# **Что делать, если я забыл пароль Wi-Fi-сети?**

Пароль для подключения к Wi-Fi-сети вы можете найти на идентификационной наклейке интернетцентра. Если заводской пароль Wi-Fi был изменен и впоследствии утерян, текущий пароль можно узнать или изменить, войдя в веб-конфигуратор или мобильное приложение Keenetic.

# **Что делать, если я забыл пароль для входа в веб-конфигуратор?**

Восстановить пароль администратора невозможно. Чтобы задать новый пароль, понадобится вернуть интернет-центр Keenetic к заводским установкам (см. ниже).

# **Как восстановить заводские установки на интернет-центре Keenetic?**

Убедитесь, что интернет-центр подключен к электросети и работает. Нажмите и удерживайте кнопку  $\bigcirc$  (**Сброс**), пока индикатор  $\bigcirc$  (**Статус**) не начнет быстро мигать. Отпустите кнопку и дождитесь перезагрузки интернет-центра.

**Важно:** После возврата на заводские установки необходимо будет заново настроить подключение к интернету и повторно добавить ретрансляторы в Mesh Wi-Fi-систему.

# **Знакомство с Keenetic Runner 4G**

# **1. 4G-антенны**

Две всенаправленные 4G-антенны.

**2. Антенны беспроводной сети Wi-Fi** Две антенны Wi-Fi специальной конструкции с коэффициентом усиления 5 дБи. Рекомендуемое положение антенн — вертикальное.

# **3. Кнопка** → (Сброс настроек)

Удаляет пользовательские настройки и сбрасывает пароль администратора. Инструкцию по возврату интернет-центра Keenetic к заводским настройкам смотрите в разделе «Если что-то пошло не так».

# **4. Разъемы для 4G-антенн**

Два разъема стандарта SMA для подключения 4G-антенн. При необходимости через разъем SMA можно подключить внешнюю направленную антенну MIMO (продается отдельно).

#### **5. Cлот для SIM-карты** G Cлот для SIM-карты стандарта Nano-SIM.

# **6. Сетевой порт 0**

Порт **0** синего цвета в режиме роутера преднастроен для подключения к интернету.

#### **7. Сетевые порты 1, 2 и 3**

По умолчанию эти порты предназначены для домашних устройств, но в режиме роутера их можно перенастроить для подключения к интернету.

# **8. Разъем <del>- -</del> (Питание)**

Разъем для адаптера питания из комплекта поставки. Интернет-центр расcчитан на постоянную работу и не требует ежедневного отключения.

# **9. Индикатор (**) (Статус)

**Горит** — интернет-центр готов к работе. **Мигает редко** — интернет-центр загружается или обновляется его операционная система. **Мигает 2 секунды, затем горит постоянно** —

нажата кнопка Wi-Fi; функция, назначенная кнопке, запущена. **Мигает 2 секунды, затем гаснет на 2 секунды** —

нажата кнопка Wi-Fi; функция, назначенная кнопке, остановлена. **Не горит** — интернет-центр выключен.

# **10. Индикатор Ф (Интернет)**

**Горит, зеленый** — 4G или проводное интернетсоединение установлено. **Горит, оранжевый** — 3G-интернет-соединение

установлено.

**Зеленый / оранжевый, мигает** — достигнут уровень предупреждения о перерасходе переданного в сети 4G/3G трафика.

**Не горит** — нет соединения с интернетом.

# **11. Индикатор <sup>®</sup> (Сотовая Сеть)**

**Зеленый, горит** — хороший уровень сигнала. **Зеленый, мигает** — достигнут уровень ограничения переданного в сети 4G/3G трафика. Сотовая сеть отключена.

**Синий, горит** — слабый уровень сигнала. **Синий, мигает** — идет подключение к сети 4G/3G. **Красный, горит** — SIM-карта отсутствует или недействительна либо PIN-код неверный. **Не горит** — встроенный модем 4G выключен.

## **12. Индикатор <sup>** $\hat{\in}$ **</sup> (Сеть Wi-Fi)**

**Горит** — сеть Wi-Fi включена. **Мигает часто** — идет передача данных. **Мигает редко** — запущен сеанс WPS. **Не горит** — сеть Wi-Fi выключена.

# **13. Кнопка <sup>令</sup> (Управление сетью Wi-Fi)**

По умолчанию кнопка позволяет быстро подключать к Wi-Fi-сети Mesh-ретрансляторы Keenetic или другие совместимые со стандартом WPS устройства.

**Однократное нажатие** — запуск быстрого подключения по WPS.

**Удержание 3 секунды** — включение/выключение Wi-Fi. В настройках интернет-центра вы можете выбрать для этой кнопки другие функции, если необходимо.

# **Возможности для управления**

**Веб-конфигуратор** является основным инструментом управления интернет-центром, предлагая все функции и возможности для настройки. Зарегистрируйте персональное доменное имя с помощью бесплатного сервиса KeenDNS, чтобы всегда иметь безопасное, защищенное по HTTPS удаленное управление вашей сетью из любой точки мира. Чтобы начать, откройте **my.keenetic.net**.

**Мобильное приложение Keenetic** — это простой способ управлять домашней сетью с мобильного устройства на базе iOS или Android, ориентированный на выполнение повседневных задач, родительский контроль и мониторинг трафика. Установите приложение Keenetic с Apple App Store или Google Play Store на свой мобильный телефон.

> Отсканируйте для установки

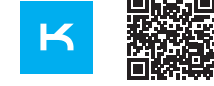

**Система удаленного мониторинга и управления Keenetic** — это облачное решение, помогающее малому и среднему бизнесу обеспечивать бесперебойную круглосуточную работу критически важной инфраструктуры и приложений. Посетите **rmm.keenetic.com**, чтобы узнать подробности.

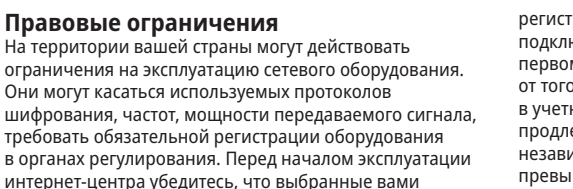

режимы и приложения не противоречат требованиям

# закона и правилам, действующим в вашей стране. **Прилагаемая документация**

Пожалуйста, внимательно ознакомьтесь с прилагаемой документацией и сохраните ее на будущее. Компания Keenetic не дает никакой другой гарантии на продукты и услуги, кроме явно указанной в условиях, прилагаемых к таким продуктам и услугам. Никакая часть данного документа, кроме главы «Гарантия», не может рассматриваться как гарантийные обязательства. Мы постоянно совершенствуем аппаратное и программное обеспечение, поэтому в продукт могут быть внесены изменения и улучшения, не описанные в прилагаемой документации.

#### **Гарантия**

Компания Keenetic гарантирует отсутствие аппаратных дефектов этого изделия, связанных с материалами и сборкой, в течение трех лет с документально подтвержденной даты его приобретения первым конечным покупателем, даты автоматической

регистрации сервисного кода изделия при первом подключении интернет-центра к интернету или при первом обращении в службу поддержки, в зависимости

от того, что наступило ранее. При добавлении устройства в учетную запись пользователя Keenetic Account гарантия продлевается на один дополнительный год. Однако независимо от даты продажи срок гарантии не может превышать пяти лет с даты производства изделия. Дата производства определяется по серийному номеру изделия, нанесенному на его этикетку. Формат серийного номера: S YY WW xxxxxxxx, где YY — год производства, WW — номер недели производства в году.

В случае выявления дефектов и получения от потребителя обоснованной претензии в этот период компания Keenetic по своему усмотрению произведет бесплатный ремонт, заменит изделие на новое или предоставит взамен эквивалентное по функциям и производительности.

Гарантия распространяется только на изделия Keenetic, проданные через официальные каналы дистрибуции компании Keenetic. Гарантийное обслуживание осуществляется через авторизованные сервисные центры компании Keenetic, расположенные в стране реализации изделия. Компания Keenetic не гарантирует бесперебойную или безошибочную работу, а также совместимость встроенного программного обеспечения с аппаратными или программными средствами других производителей, если иное не оговорено в прилагаемой к изделию документации.

# 1.5~2.0 мм 5.0~6.0 мм

# **Гарантия утрачивает силу в следующих случаях: ●** Этикетка изделия отсутствует либо серийный номер или сервисный код на ней изменены, не читаются

или читаются неоднозначно; **●** Изделие использовалось не по назначению или

не в соответствии с инструкцией по эксплуатации;

**●** Изделие получило повреждения из-за подключения

- **●** Изделие перестало работать в результате загрузки в него программного обеспечения, не распространяемого через систему автоматического обновления, службу поддержки или сайт Keenetic;
- к нему дефектного оборудования сторонних фирм; **●** Изделие вышло из строя по причине проникновения
- в него посторонних предметов, веществ или жидкостей, в результате удара молнии, затопления, пожара, неправильной вентиляции, иных внешних воздействий и обстоятельств непреодолимой силы;
- ремонтировалось не уполномоченными на то лицами или сервисными центрами;
- **●** Изделие пострадало при транспортировке, за исключением случаев, когда она производится авторизованным сервисным центром Keenetic.

**●** Изделие вскрывалось, переделывалось или

Компания Keenetic не несет ответственности за возможный вред, прямо или косвенно нанесенный людям, домашним животным и любому имуществу, если это произошло в результате использования изделия не по назначению, несоблюдения правил

и условий эксплуатации или хранения изделия, умышленных или неосторожных действий потребителя или третьих лиц. Компания Keenetic не несет ответственности за потерю и повреждение данных на носителях информации, подключенных к интернетцентрам. Мы настоятельно рекомендуем делать резервные копии важных данных. Сервисы KeenDNS, Система удаленного мониторинга и управления, а также онлайновое обновление предоставляются на условиях «как есть», без каких-либо гарантийных обязательств, явных или подразумеваемых.

# **Условия эксплуатации**

Диапазон температур: от 0 до +40°С; Влажность: от 20 до 95% без конденсации.

## **Условия хранения**

Диапазон температур: от –30 до +70°С; Влажность: от 10 до 95% без конденсации.

### **Срок службы**

Установленный производителем срок службы изделия равен 4 годам при условии, что изделие используется в строгом соответствии с настоящей инструкцией и применимыми техническими стандартами.

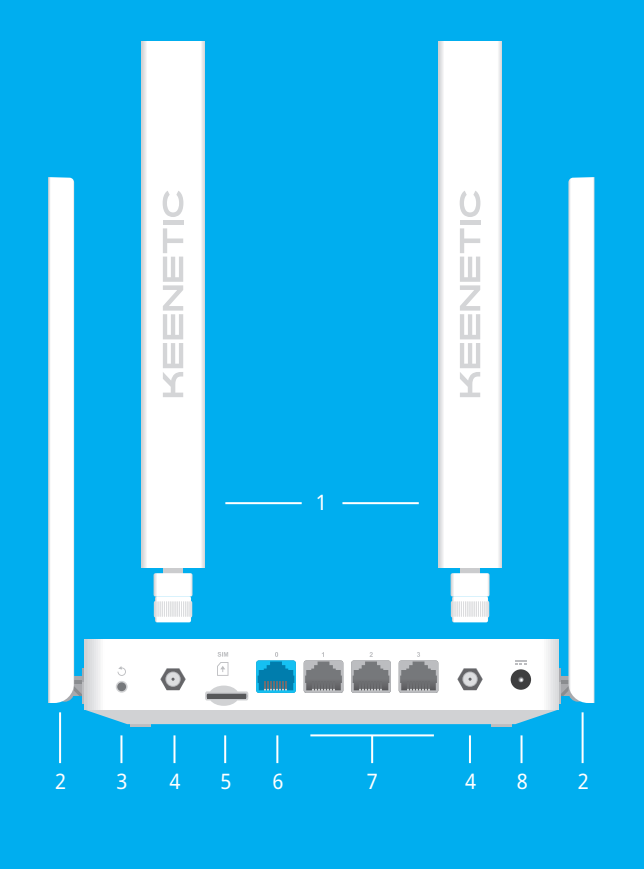

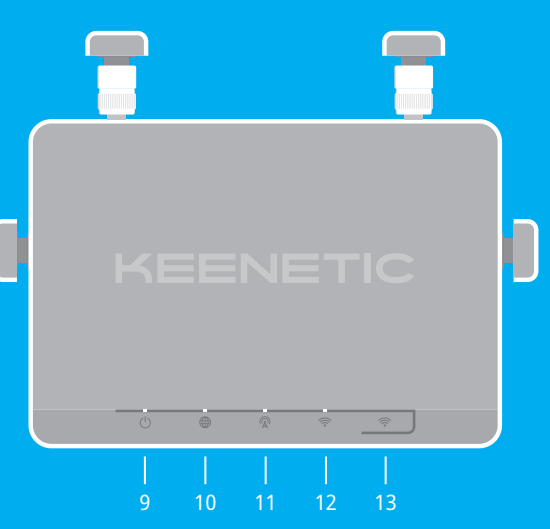